## Fichier:Faire un atelier avec Scratch Screenshot 2022-12- 08 at 16-33-59 Scratch - Imagine Program Share.png

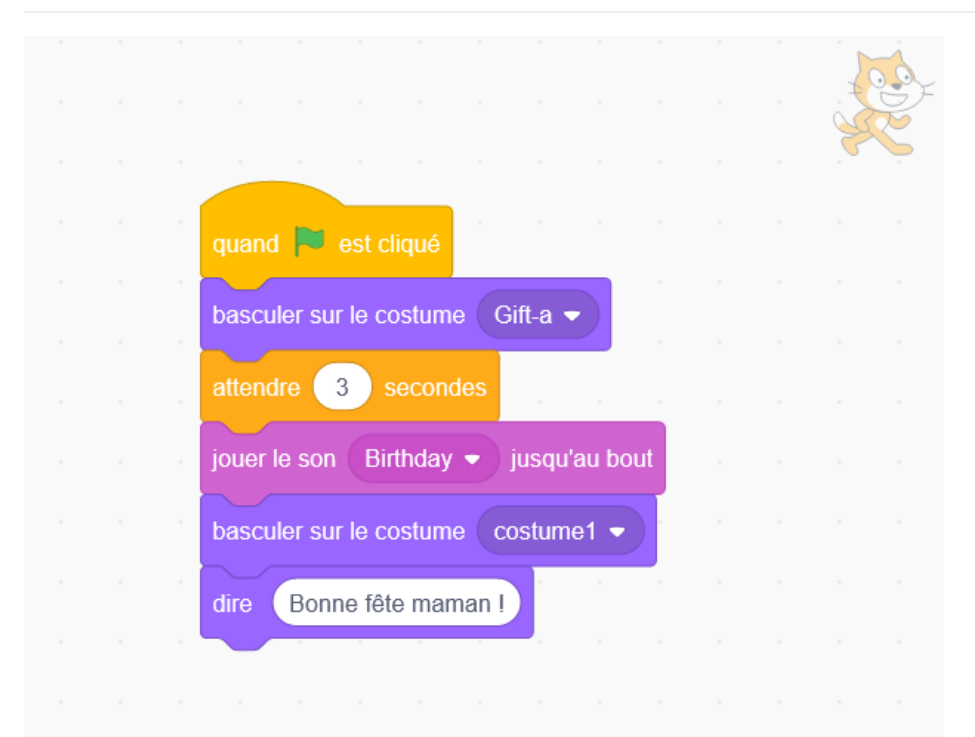

Pas de plus haute résolution disponible.

[Faire\\_un\\_atelier\\_avec\\_Scratch\\_Screenshot\\_2022-12-08\\_at\\_16-33-59\\_Scratch\\_-\\_Imagine\\_Program\\_Share.png](https://rennesmetropole.dokit.app/images/f/f9/Faire_un_atelier_avec_Scratch_Screenshot_2022-12-08_at_16-33-59_Scratch_-_Imagine_Program_Share.png) (622 × 495 pixels, taille du fichier : 34 Kio, type MIME : image/png)

Faire\_un\_atelier\_avec\_Scratch\_Screenshot\_2022-12-08\_at\_16-33-59\_Scratch\_-\_Imagine\_Program\_Share

## Historique du fichier

Cliquer sur une date et heure pour voir le fichier tel qu'il était à ce moment-là.

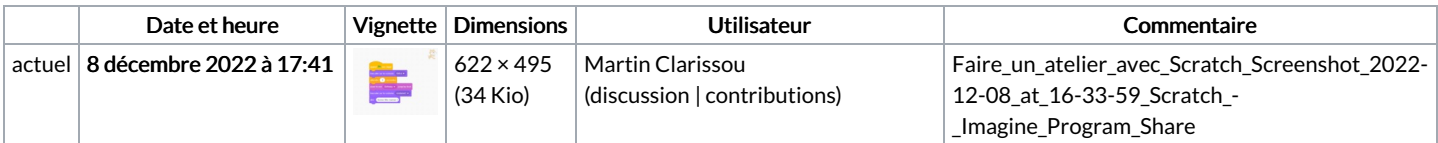

Vous ne pouvez pas remplacer ce fichier.

## Utilisation du fichier

La page suivante utilise ce fichier :

Faire un atelier avec [Scratch](https://rennesmetropole.dokit.app/wiki/Faire_un_atelier_avec_Scratch)